## **Create a Profile and Completing Eligibility on The CIRI Foundation Website**

**1** Navigate to **<https://thecirifoundation.org/> 2** Click "Sign up"3575 or Toll-free: 800.764.3382 | tcf@thecirifoundation.org Education Funding v Project Grants v About  $\sim$ Connect **UNDATION** Sign up **HOW TO APPLY TCF SCHOLARSHIP PROGRAM ASKIA**  $\sim$ 

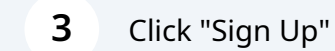

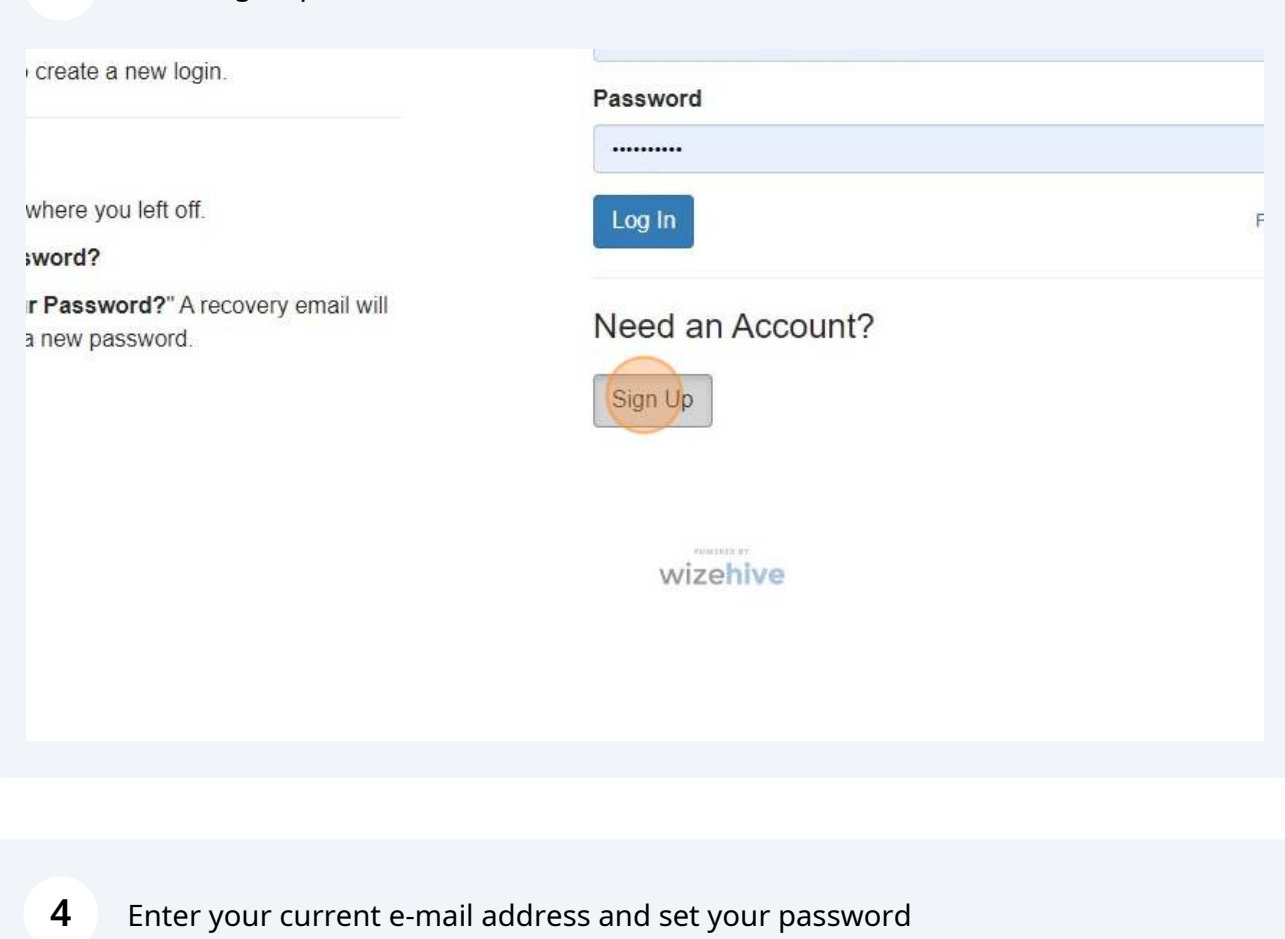

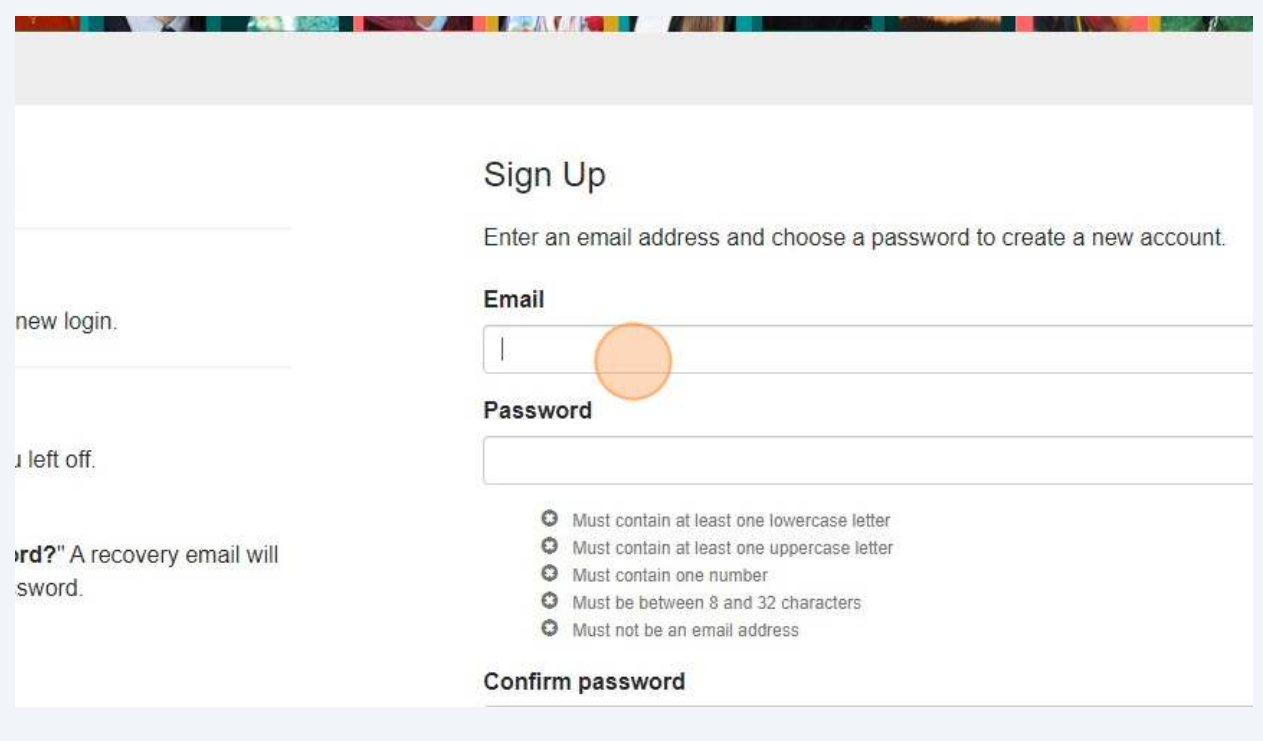

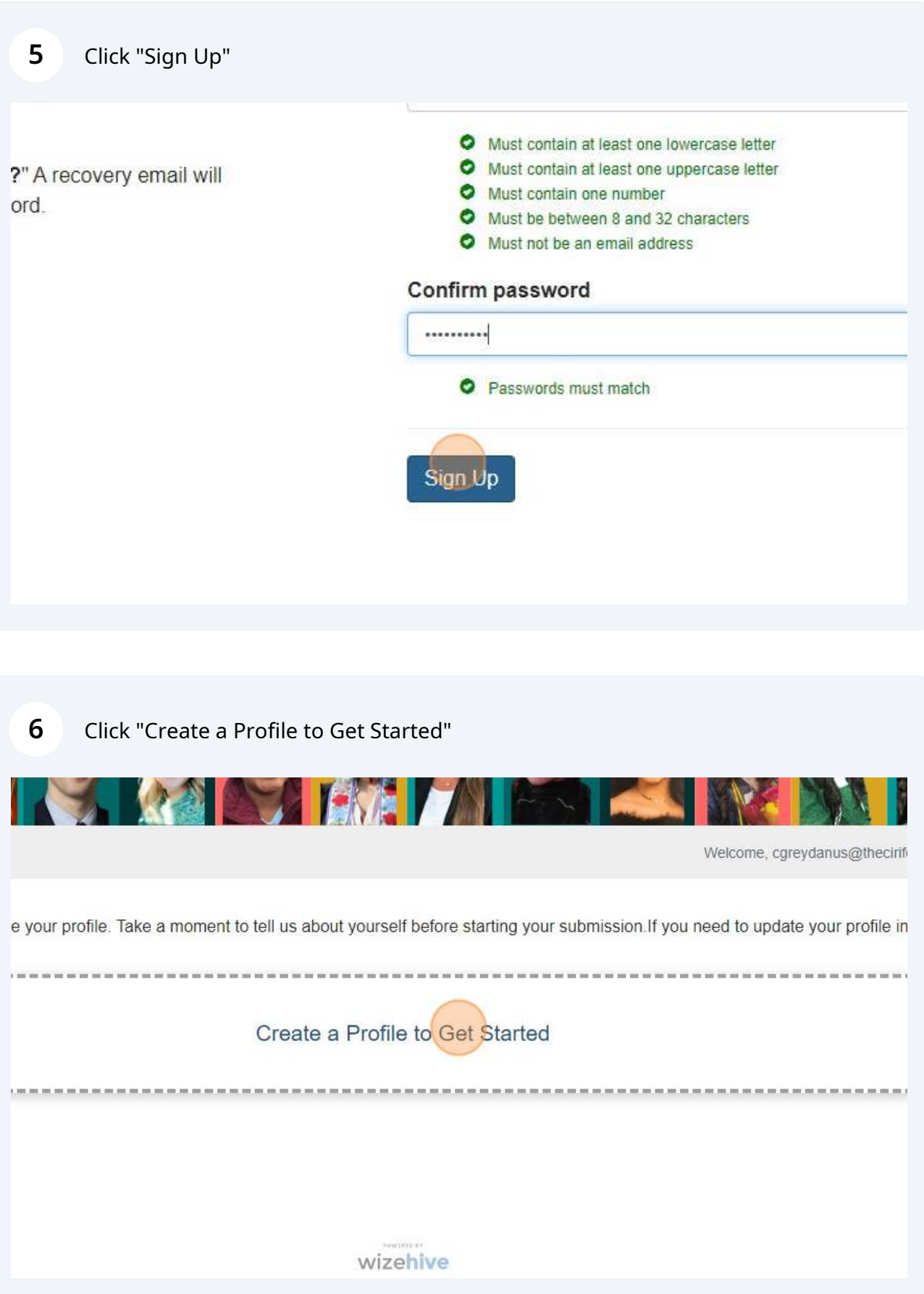

**7** This is where you will enter your profile information, please make sure it is current and up to date. You can always go back to this section and make corrections.

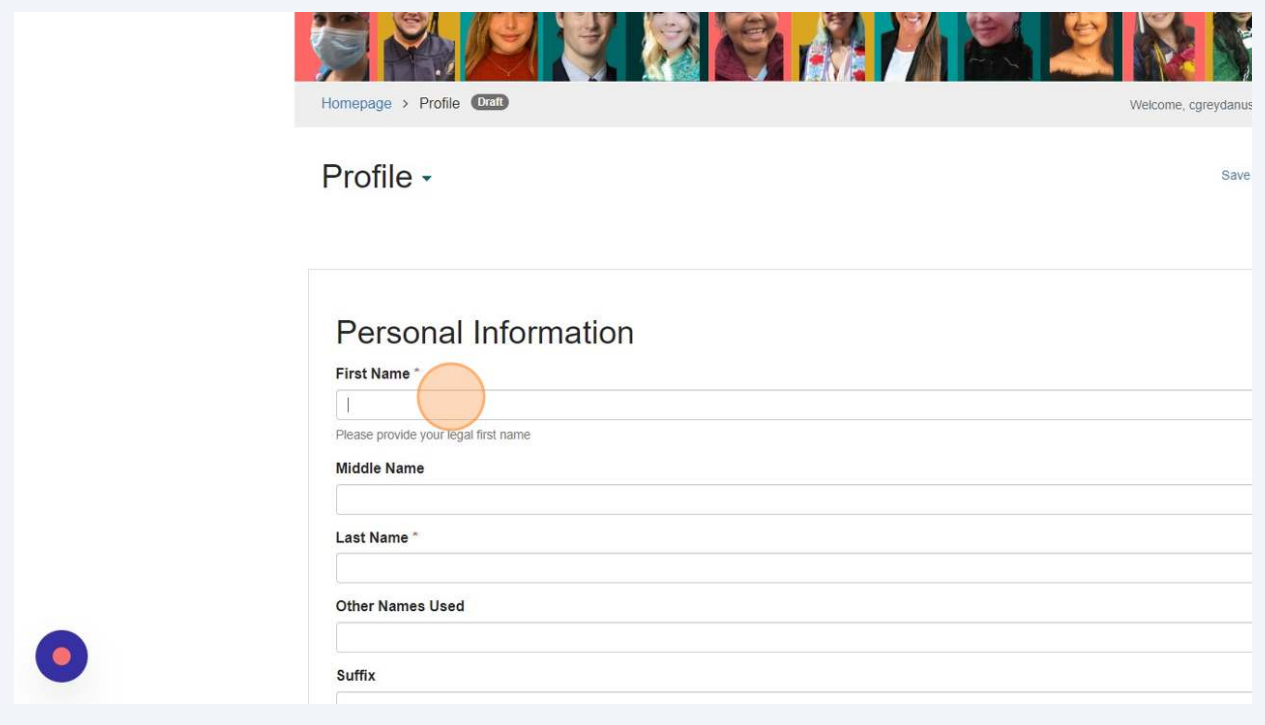

**8** The mailing address, email, and phone number provided must belong to the individual creating the profile.

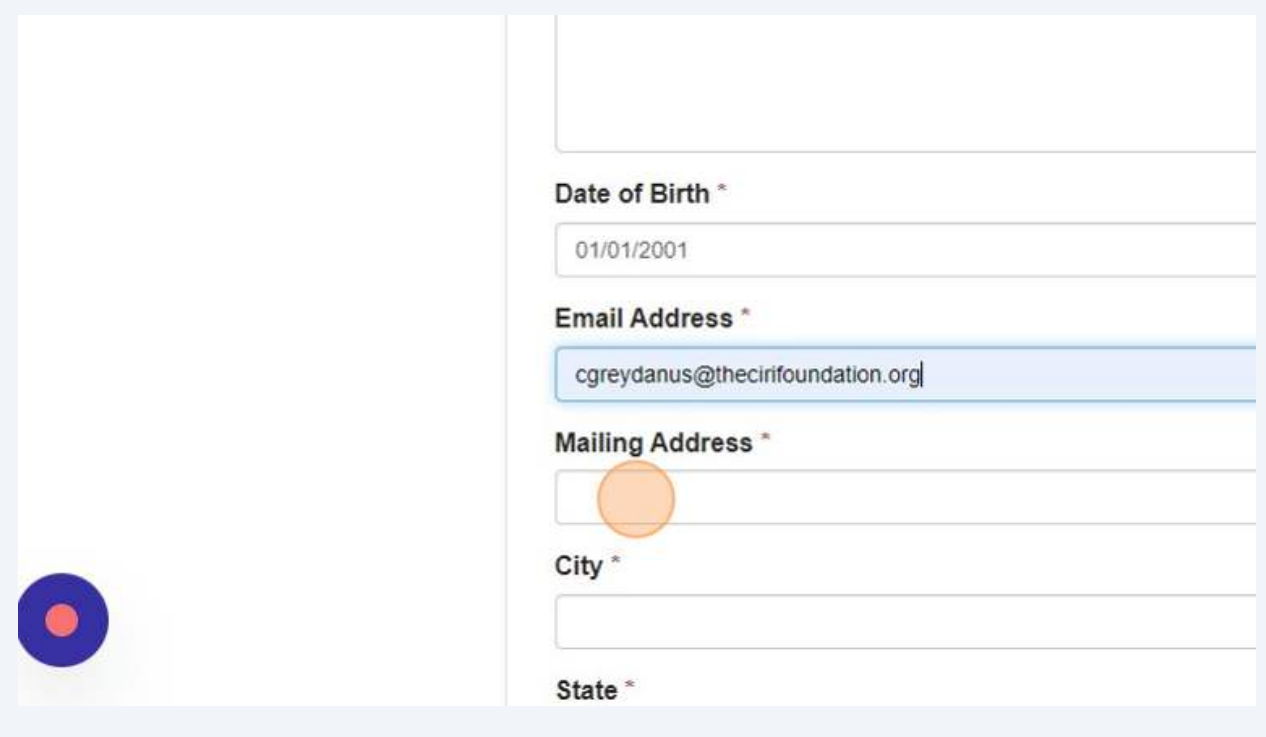

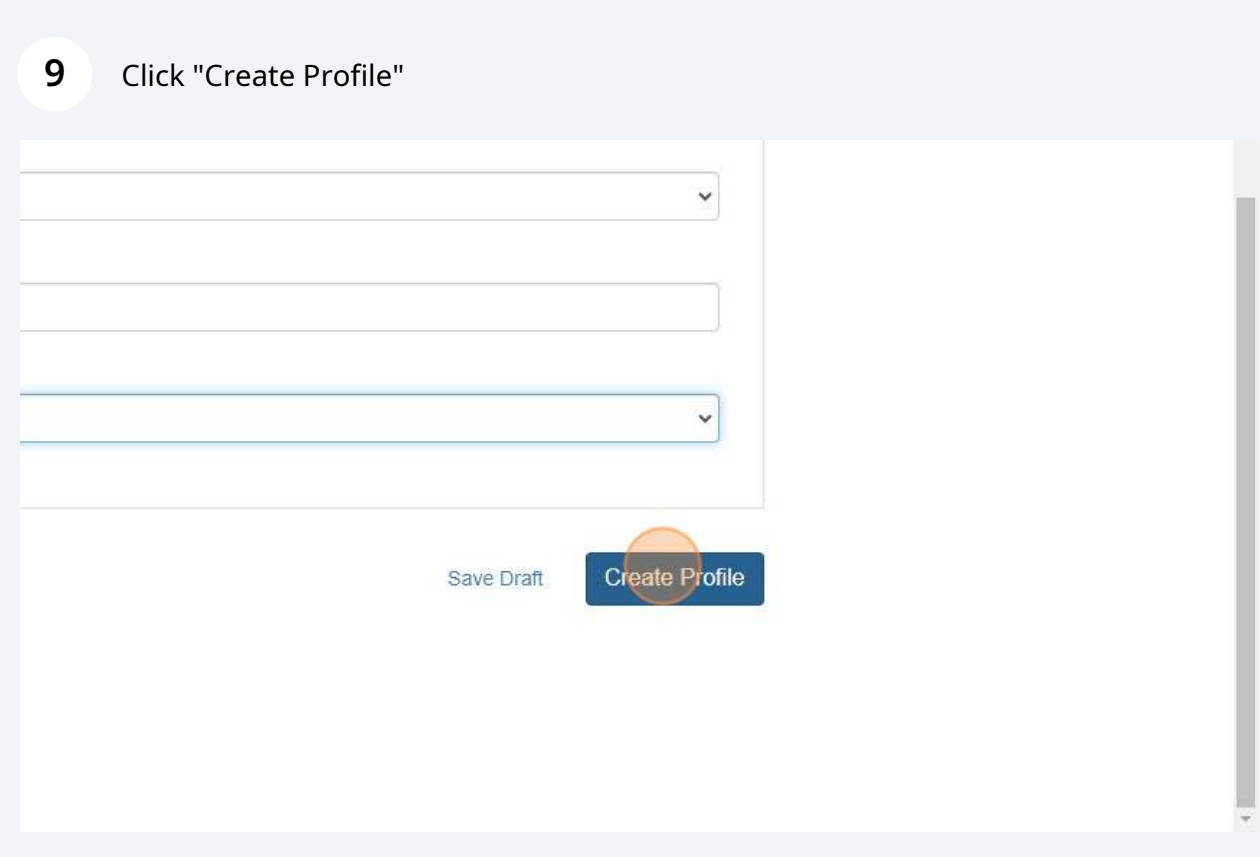

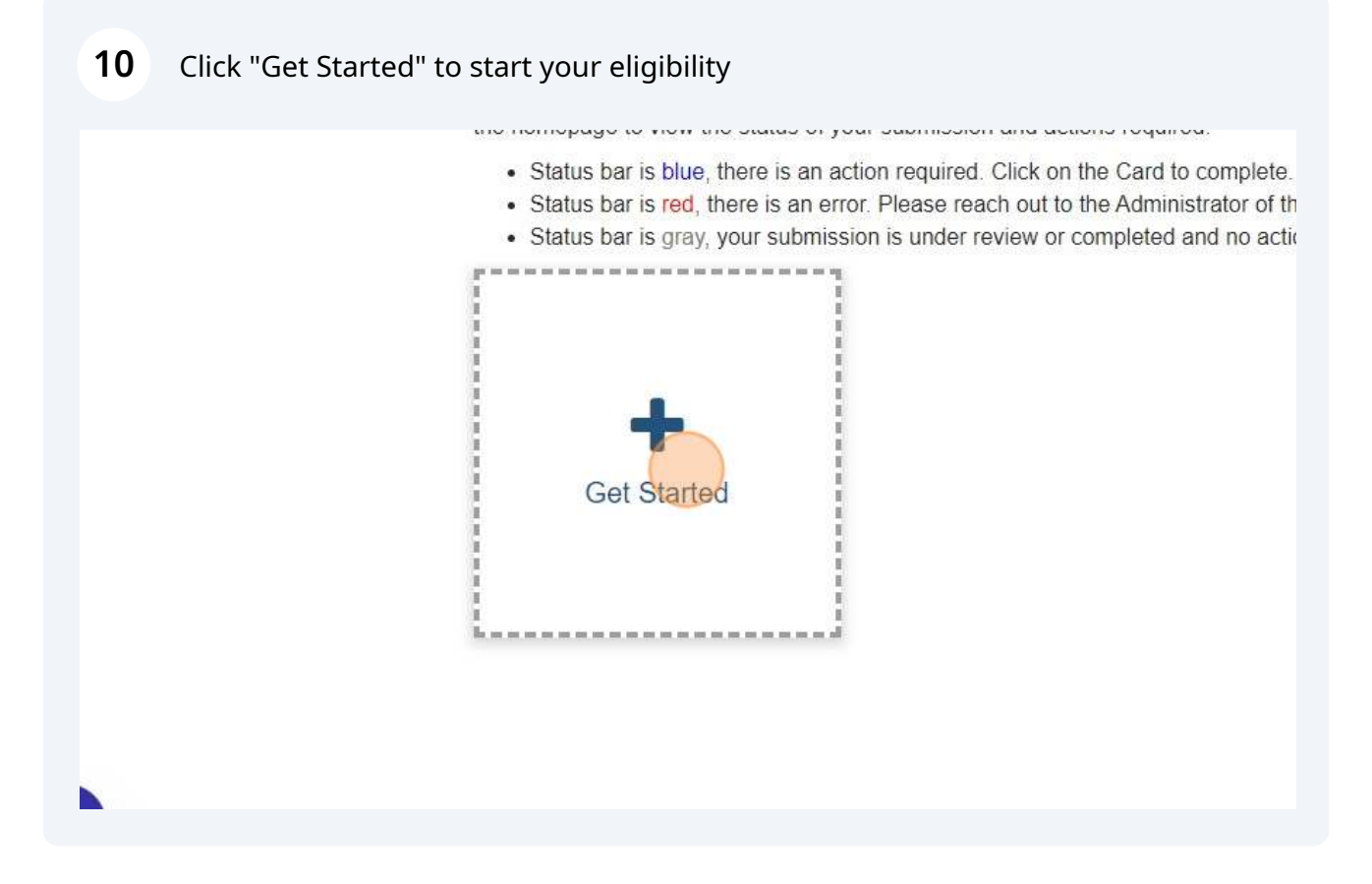

## Click "Open"

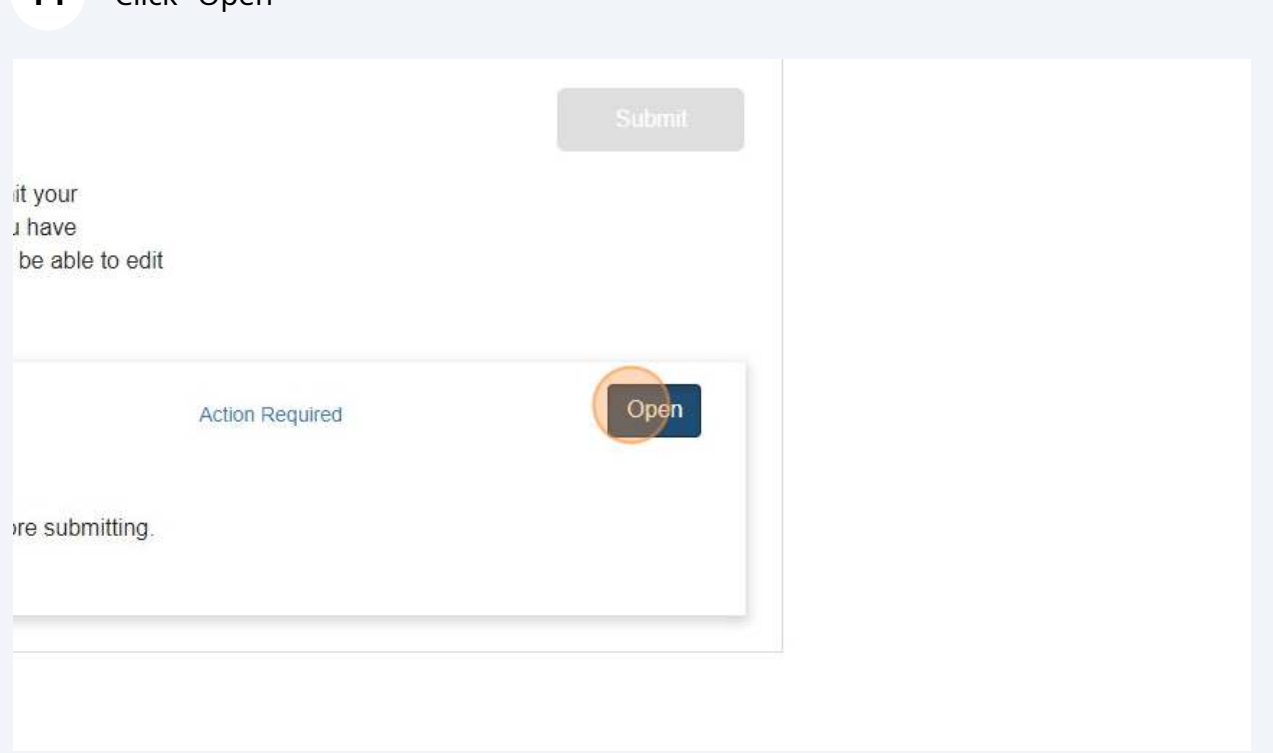

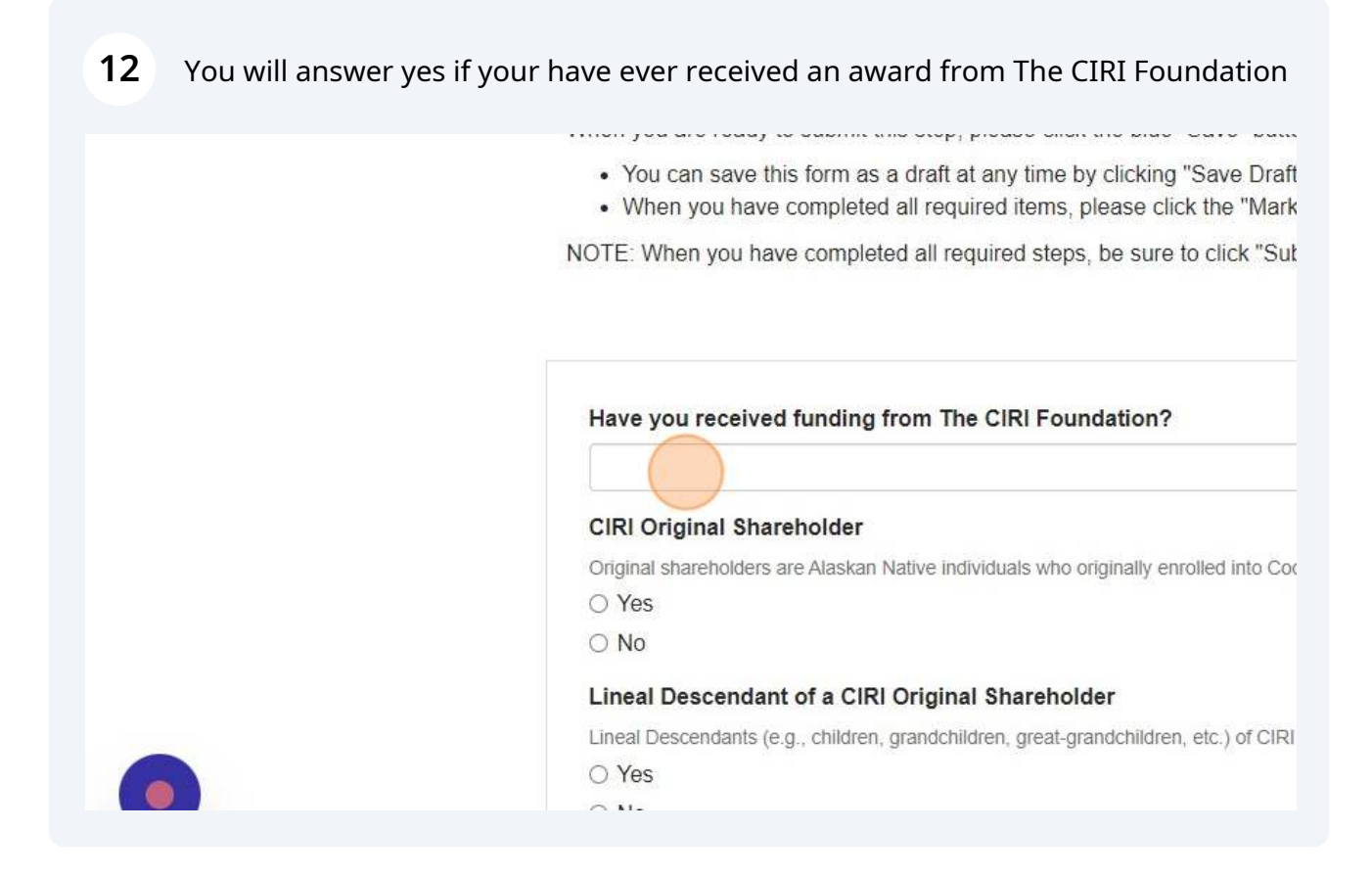

**13** Please answer each of the following questions with either "yes" or "no," and ONLY respond "yes" to the one that applies to you.

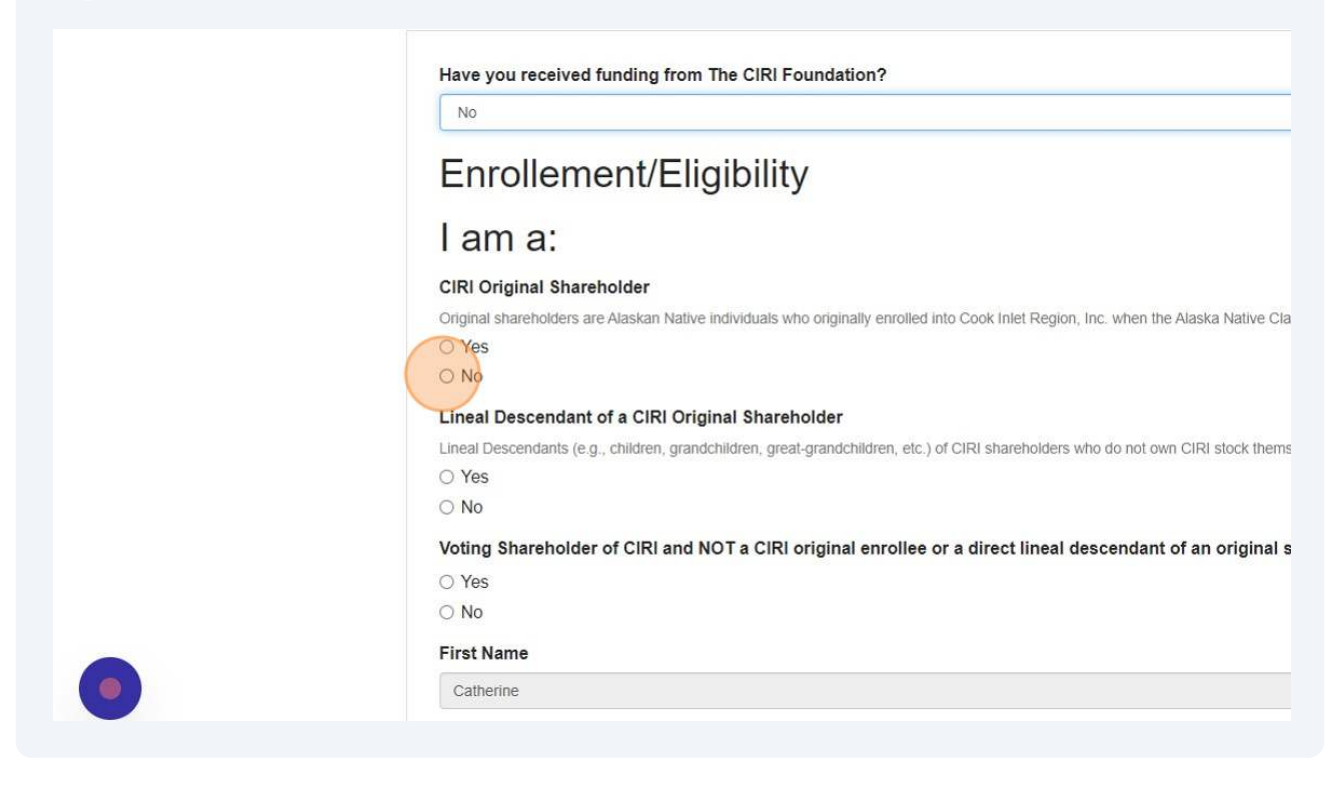

**14** If you are a lineal descendant or a voting shareholder you will need to share the name and relationship of Original Shareholder you are a descendant of, or the individual you received share from.

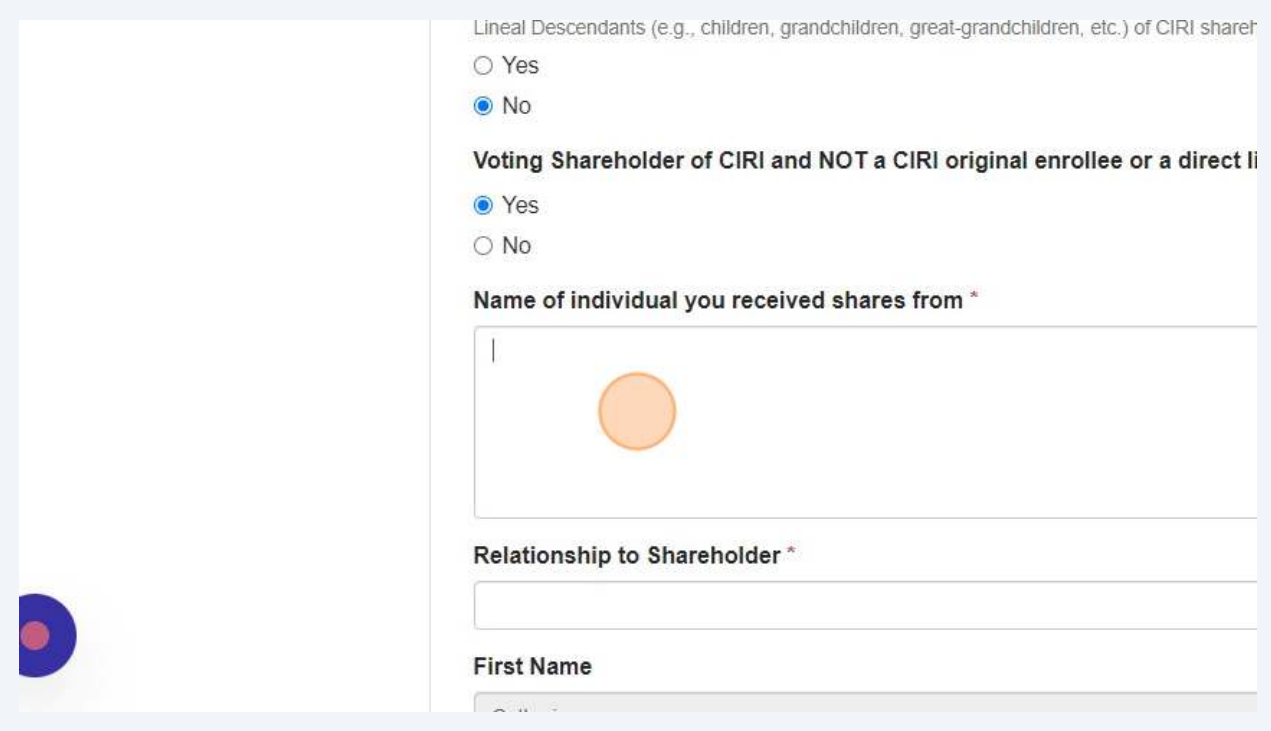

**15** If you are enrolled or a lineal descendant of any of the villages listed below, please select the appropriate village. After making your selection, an upload field will appear where you can submit your verification documents.

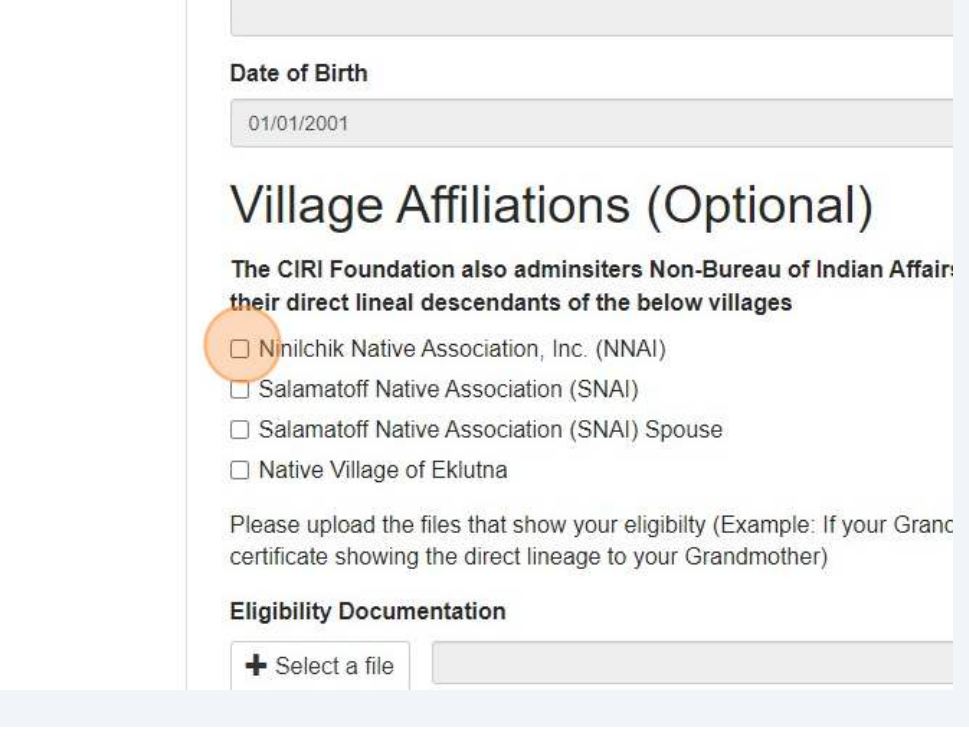

**16** Here, please upload the documents required to determine eligibility for lineal descendants and the Raven Fund. Acceptable documentation includes birth certificates linking you to the original shareholder, descendant registration cards, or shareholder cards.

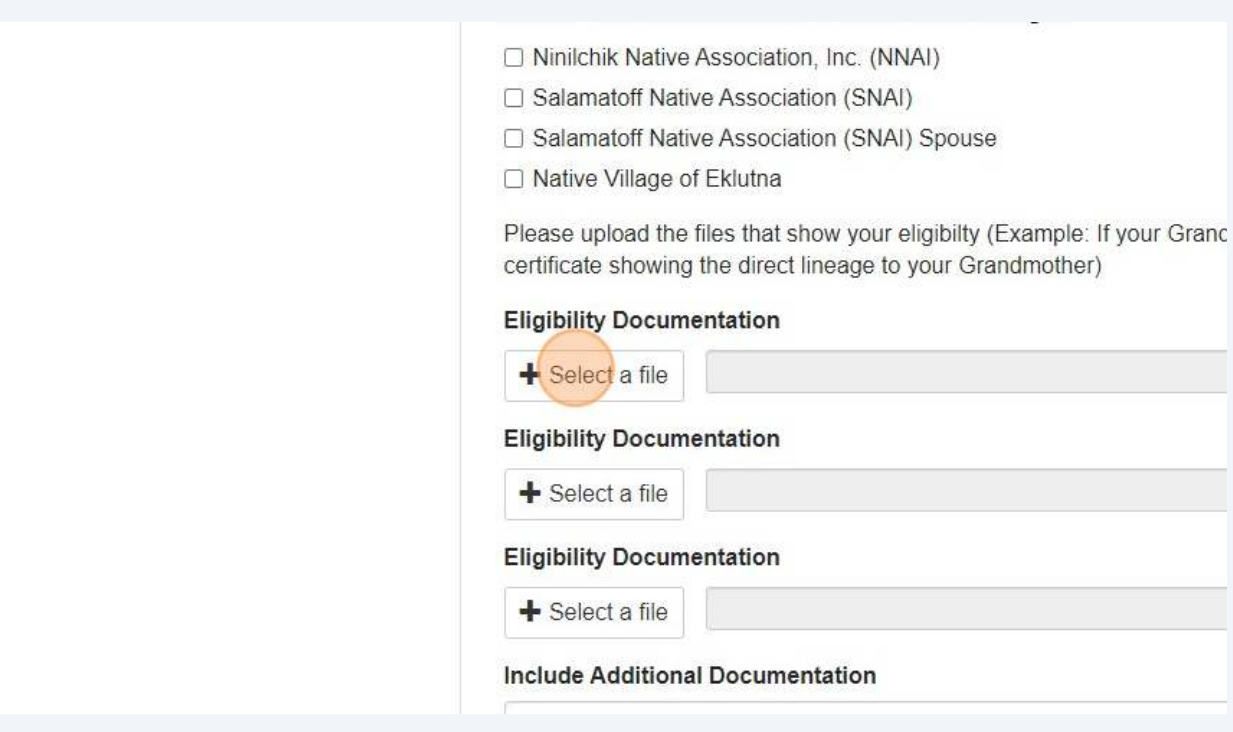

## Click "Mark Complete" once all fields have been filled out and documentation is uploaded.

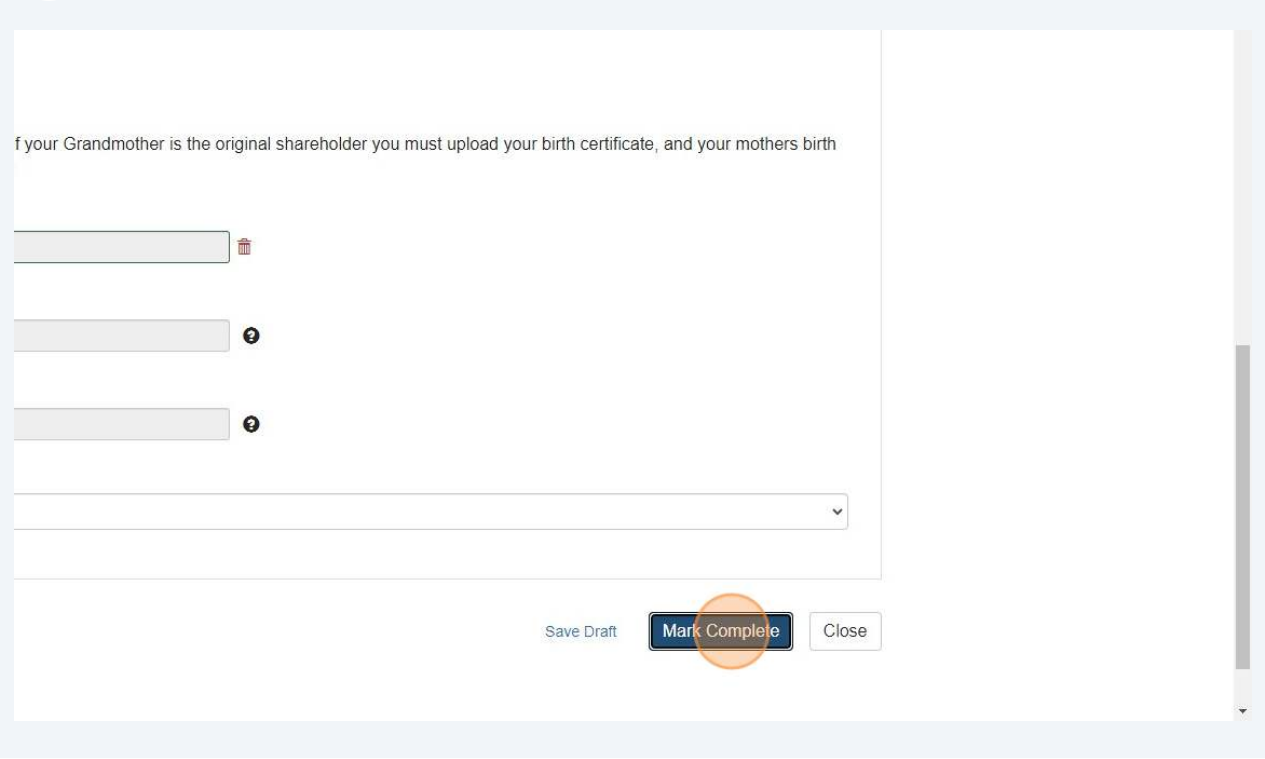

Click "Submit" to ensure we receive your eligibility information; your submission will not be processed until you do so.

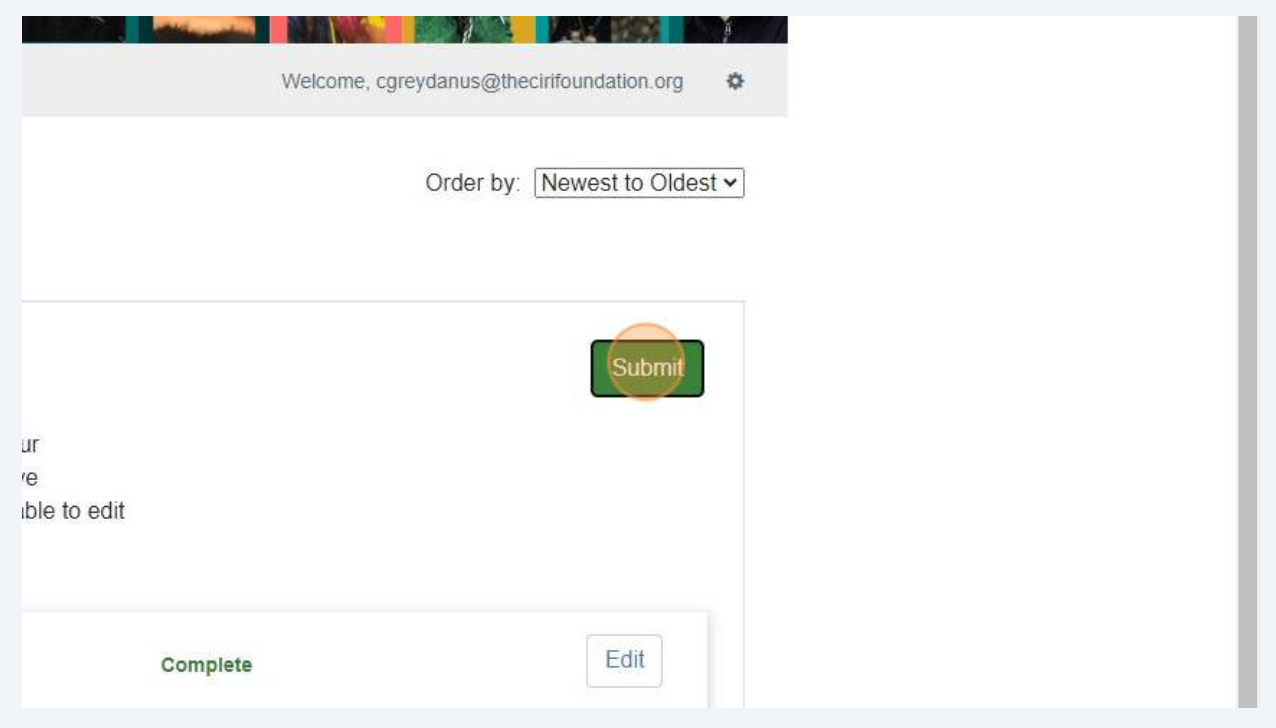